## Game Programming with DXFramework

Jonathan Voigtvoigtjr@gmail.com University of MichiganFall 2006

## The Big Picture

- DirectX is a general<br>Lardware interface L hardware interface API
- Goal: Unified interface for different hardware
- Much better than the past
	- –Programs had to be coded for specific hardware

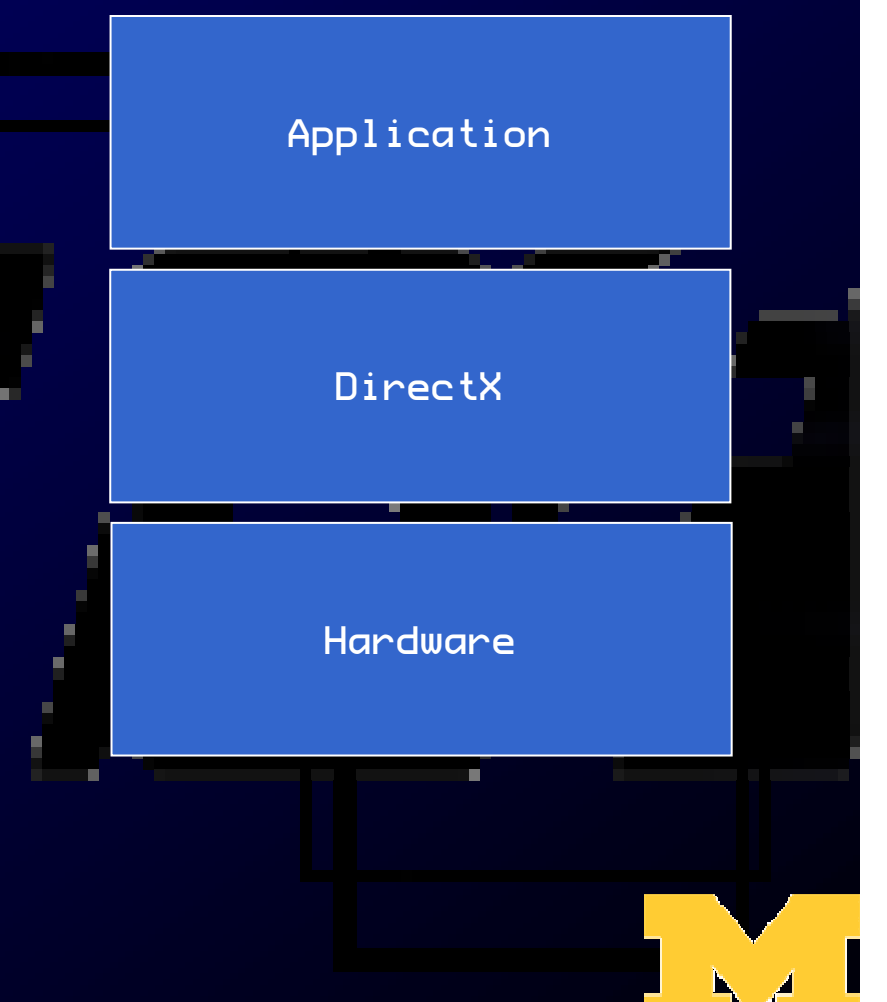

#### DXFramework is a Simple DirectX Game Engine

#### DXFramework goals:

- $\bullet$ Simplicity
- 2D support<br>• Object erio
- $\bullet$ Object oriented design
- $\bullet$ Instruction by example

## Types of Games to Create

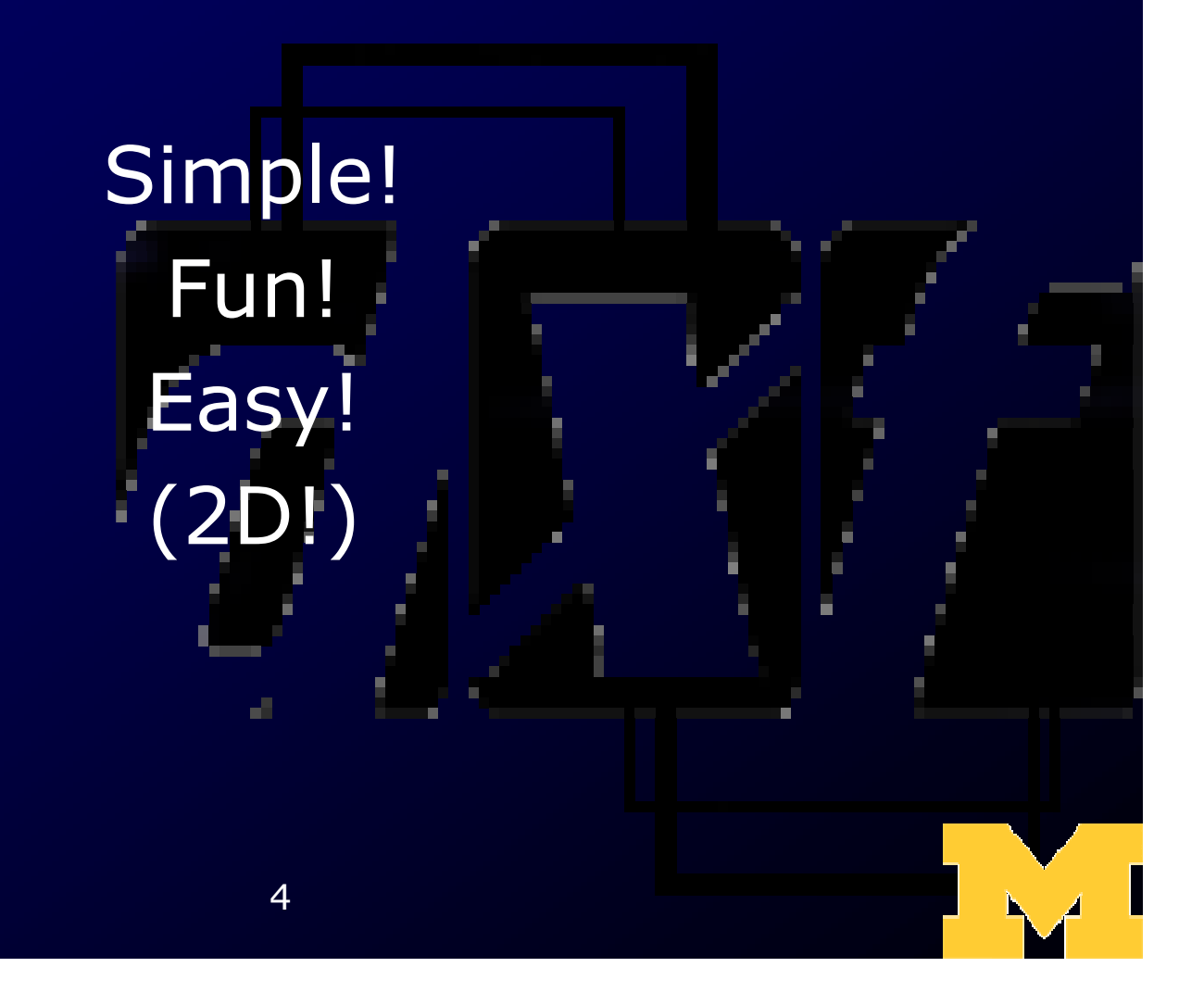

### Iterative Development

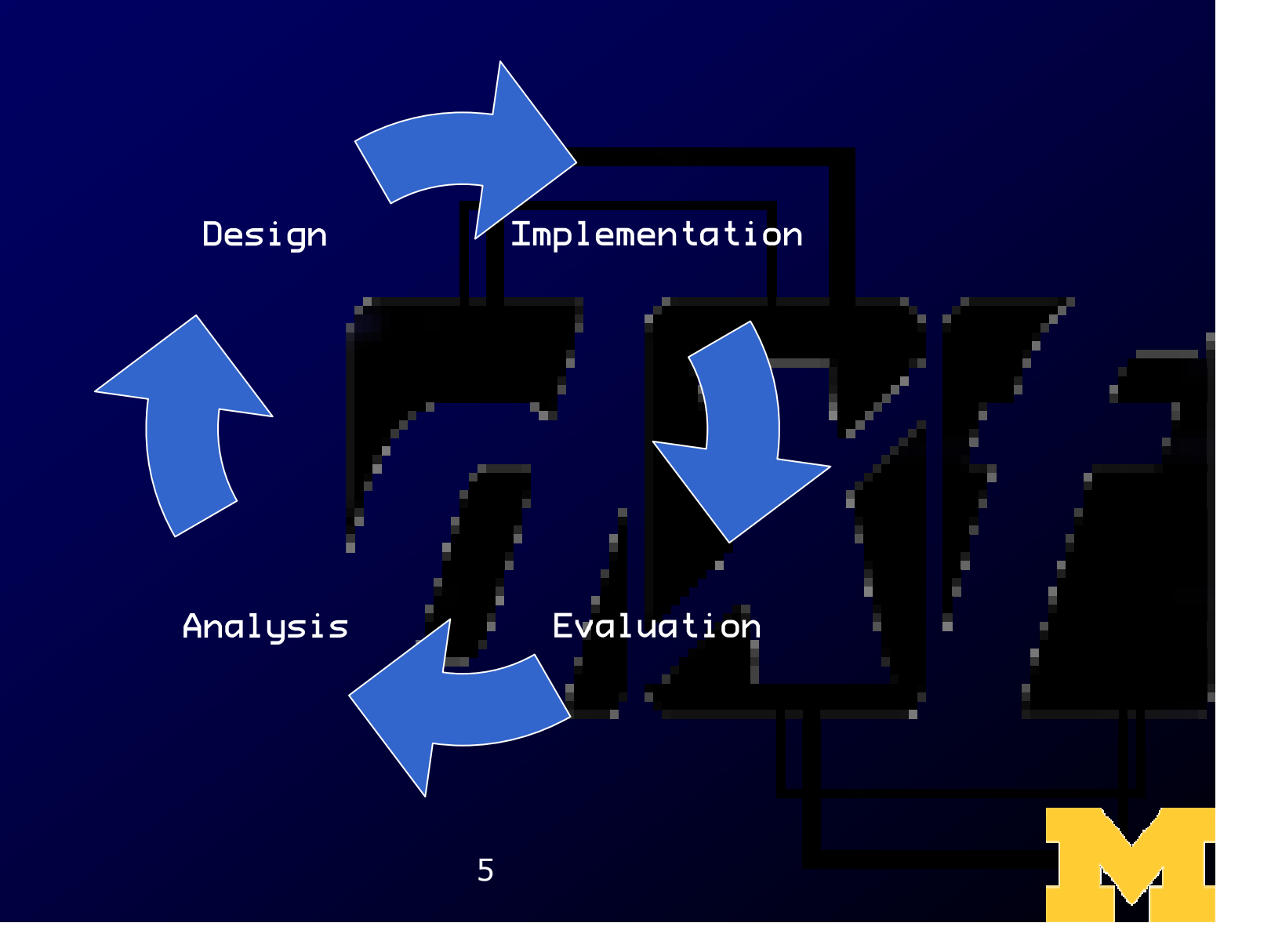

#### Student Games

Only the final projects are available on the web (not the arcade games)

#### Fall 2004 (DXFramework 0.9.3):

http://ai.eecs.umich.edu/soar/Classes/494/showcase-

2004/Games.htm

#### Fall 2005 (DXFramework 0.9.6):

http://ai.eecs.umich.edu/soar/Classes/494/showcase-2005.htm

# Arcade Game Demo

#### DXF Capabilities

 $\bullet$ Genres: arcade, action, puzzle, role<br>
plaving adventure strategy playing, adventure, strategy–Top down, side view, isometric

#### $\bullet$ Many other possibilities!

**DEST** 

1 I GH

 $L$ INES

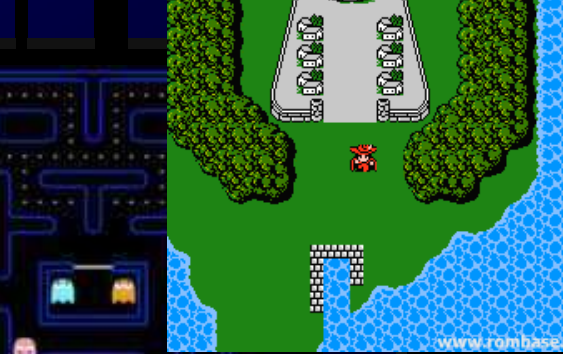

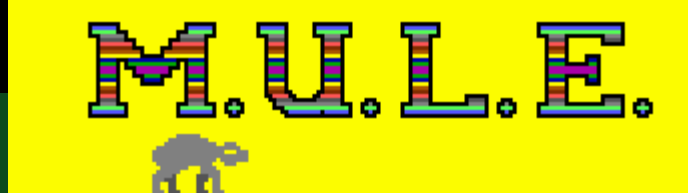

**PRESS F3 TO CHANGE LEVEL OF PLAY OURNAMENT** 

PRESS FS TO CHANGE NUMBER OF PLAYERS

PRESS 57

## DXF Capabilities

- Sounds & Music
	- $\mathcal{L}_{\mathcal{A}}$ Midi background, sound<br>effects effects
	- –simple pan & volume control
- Input
	- –Keyboard and mouse
	- –Joystick possible: use USB<br>ioystick and be prepared joystick and be prepared to turn it in with your game!

## DXF and DXUT

- $\bullet$ Microsoft's DirectX utility library<br>Theluded with DirectY SDK  $\mathcal{L}_{\mathcal{A}}$  Included with DirectX SDK  $\bullet$ Included with DXFramework –'dxut' project
- $\bullet$ See DirectX samples for more on<br>DXLIT and DirectX DXUT and DirectX

#### DXF Prerequisites

- $\bullet$ Windows 2000/XP
- $\bullet$ Microsoft Visual Studio 2005
- Latest DirectX SDK<br>• Windows SDK
- $\bullet$ Windows SDK<br>Buther interest
- $\bullet$ Python interpreter
- Creativity

#### **Installation**

 $\bullet$ Refer to Getting Started guide:<br>- http://dyframework.org/wiki http://dxframework.org/wiki  $\bullet$ Generally speaking:<br>Chetall Vicual Studio – Install Visual Studio & SDKs –Configure Visual Studio  $\mathcal{L}_{\mathcal{A}}$ Download and Extract package

# DXFramework Concepts

#### A DXF Application is a graph of Game States

• You create your game by defining game states (extending a GameState class) and the conditions for transitioning between them

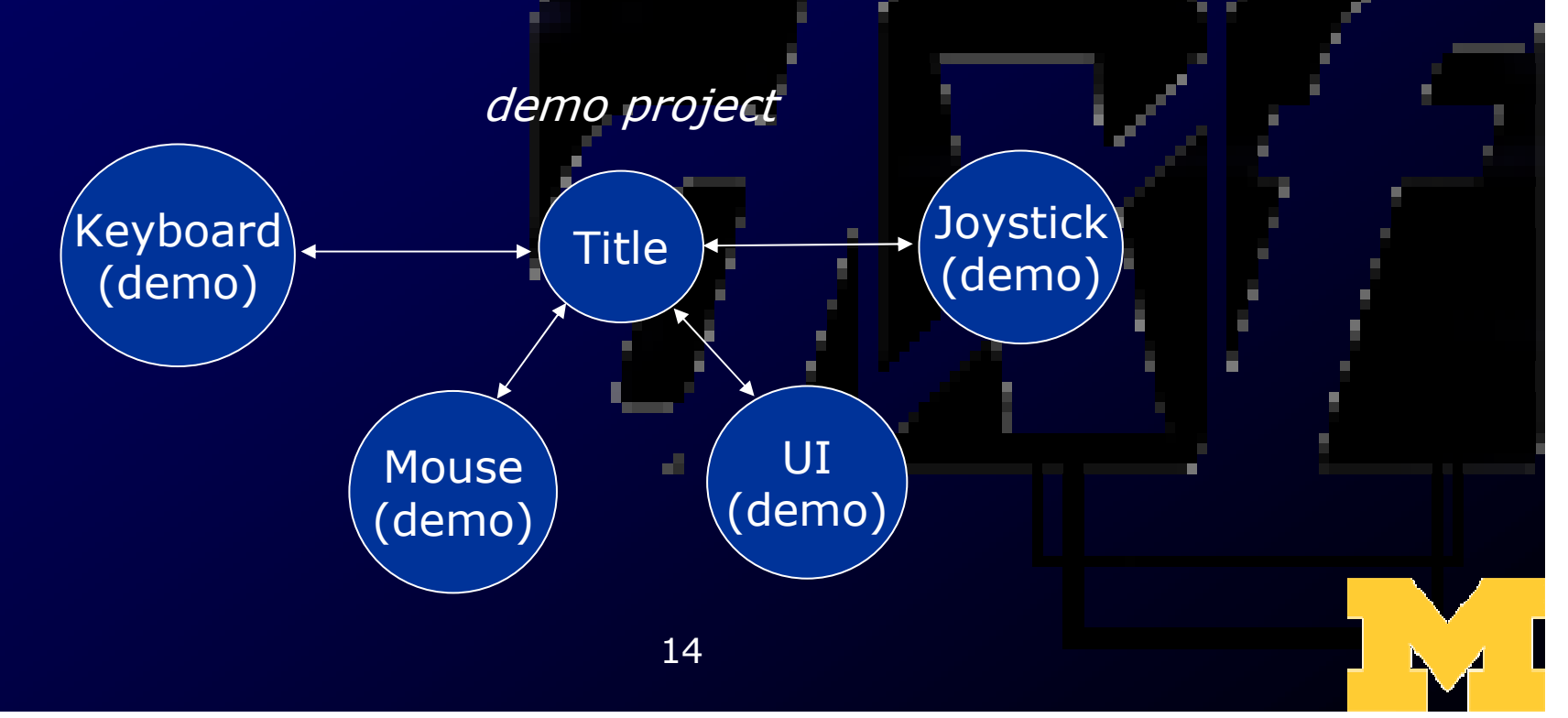

## Tetris as a graph of states

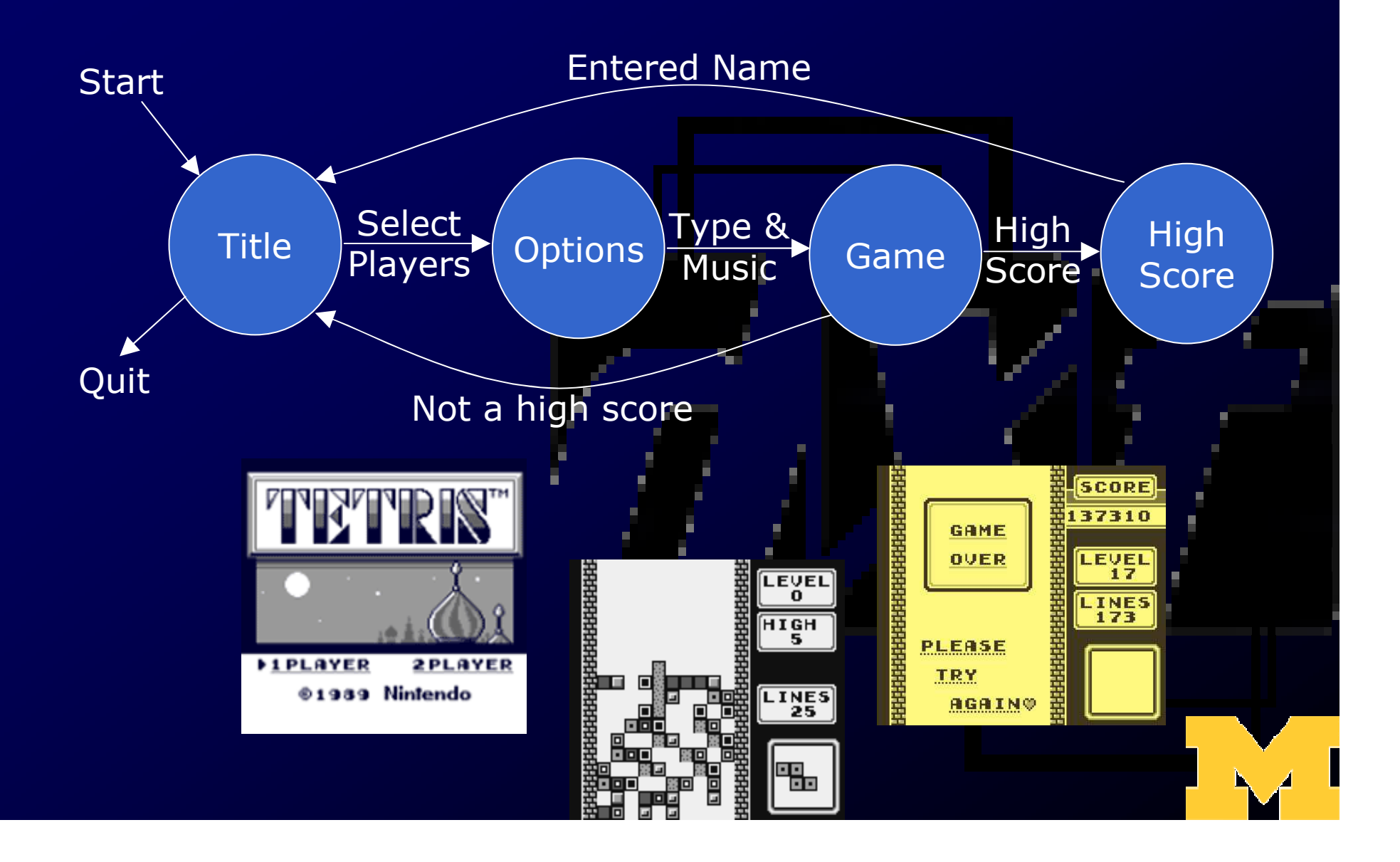

#### Global Data(data shared across states)

- $\bullet$ What about global data?<br>
	- $\mathcal{L}_{\mathcal{A}}$ High scores
	- $\mathcal{L}_{\mathcal{A}}$ Option settings
- $\bullet$ Store global data in the Registrar
	- –The registrar is part of your project

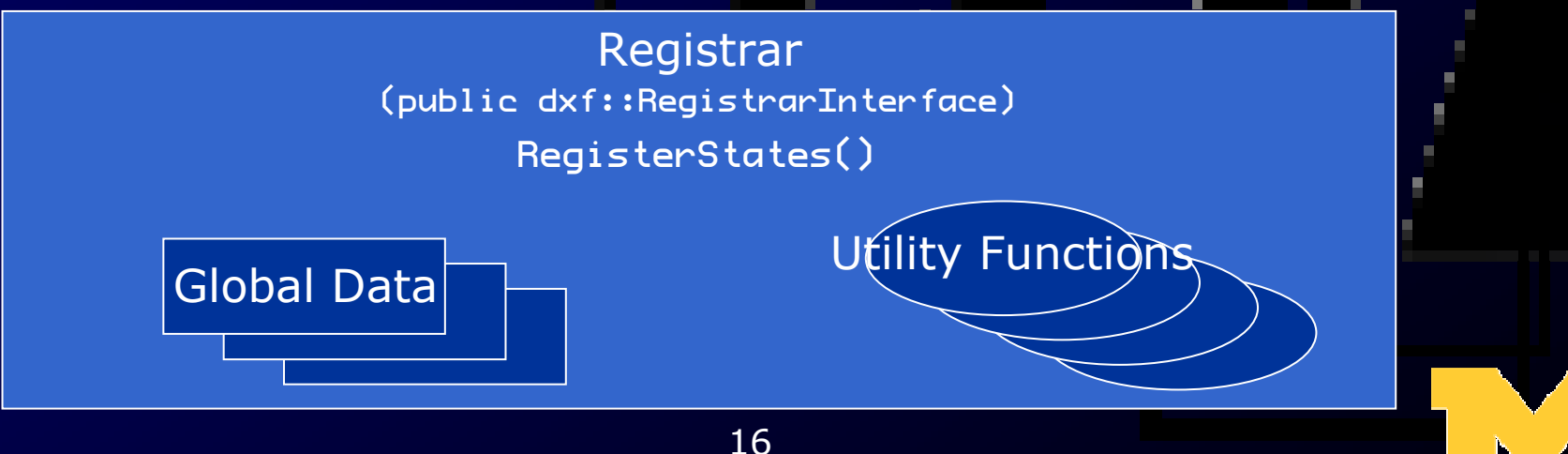

#### Initialization

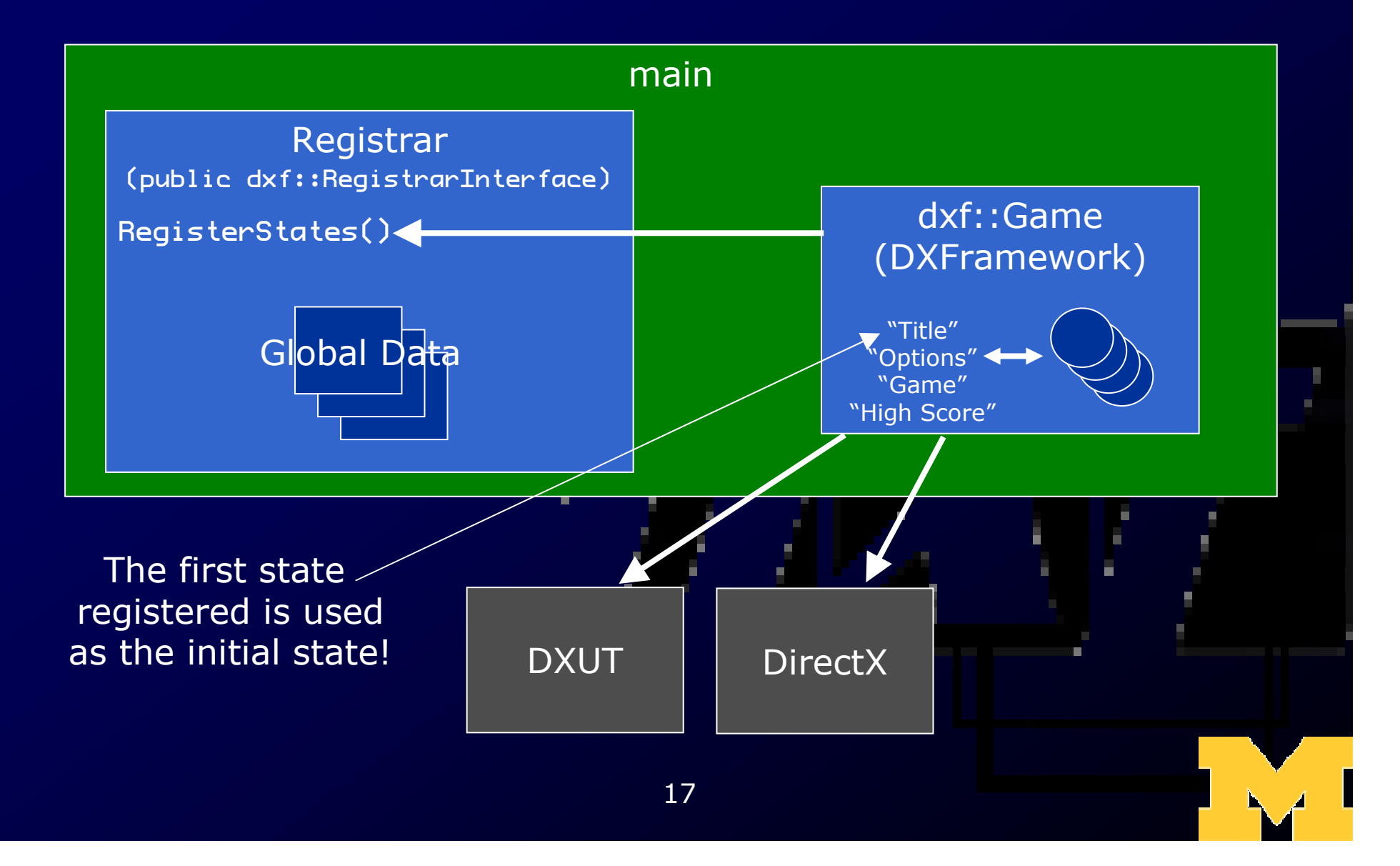

#### Execution

• The next thing main() does is call Run()<br>- This starts the main loon:

- $\mathcal{L}_{\mathcal{A}}$ This starts the main loop:<br>Thnut->Undate->Render Input→Update→Render
- $\mathcal{L}_{\mathcal{A}}$ Each iteration of this loop represents a frame

• This loop executes as fast as possible<br>— DYE uses variable discrete

- –DXF uses variable discrete
- –Faster hardware runs faster
- –Time elapsed is available to Update()

• When Run() exits, so does the program

#### Key Points in the Game Loop

- Load()
- Update()
- Render2D()<br>• DYEChange
- DXFChangeState()<br>• Unlead()
- Unload()

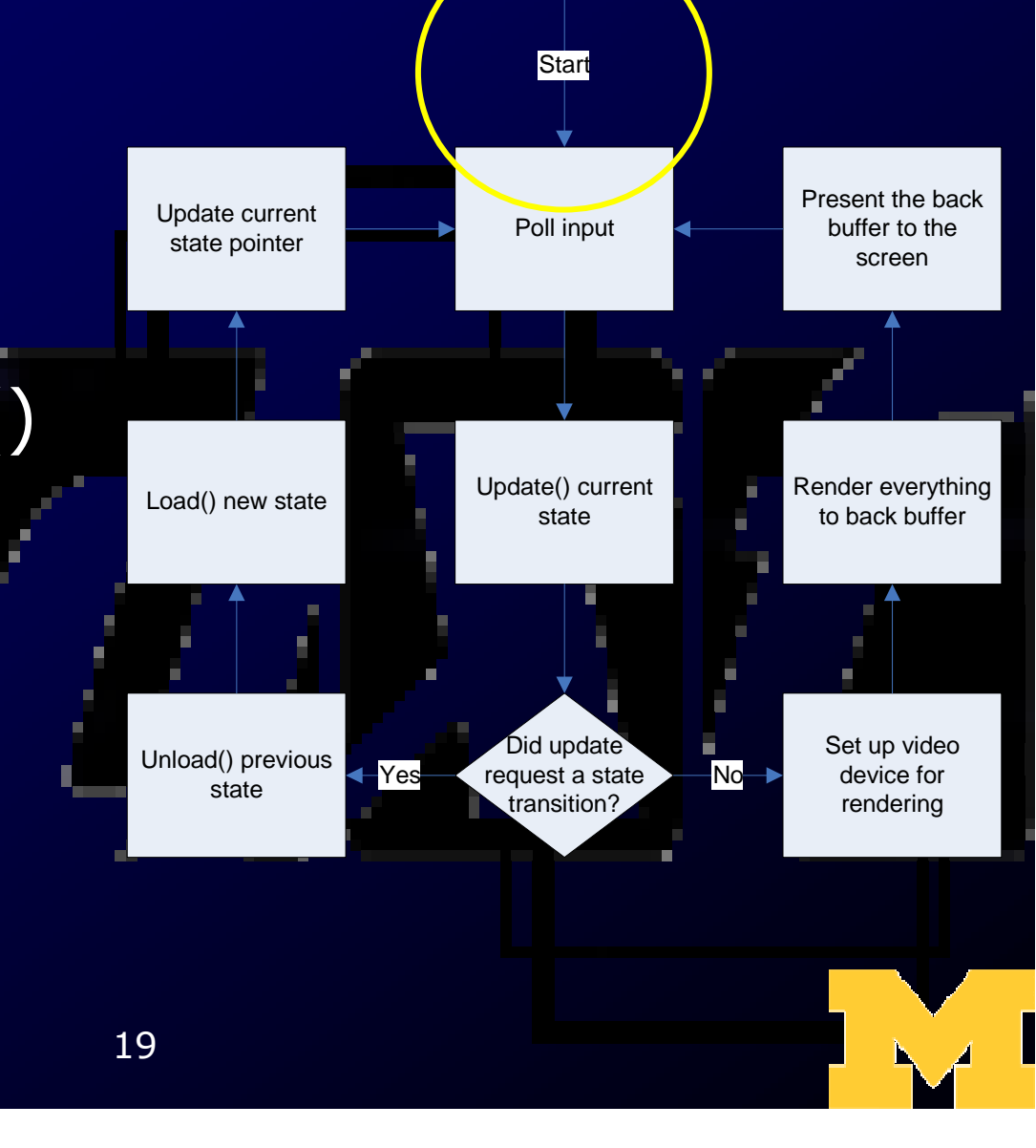

## Creating States

 $\bullet$ Extend dxf::GameState2D  $\mathcal{L}_{\mathcal{A}}$  Implement the necessary functions  $\bullet$ Need a complex GUI?<br>- Extend dyfuCameStat – Extend dxf::GameStateGUI instead  $\bullet$ Need sub-states?<br>Advanced topic  $\mathcal{L}_{\mathcal{A}}$ Advanced topic  $\mathcal{L}_{\mathcal{A}}$ Extend dxf::StateManager as well

#### Registering States

- Registrar<br>Degister
	- $\mathcal{L}_{\mathcal{A}}$ RegisterStates()
	- $\mathcal{L}_{\mathcal{A}}$ DXFRegisterState(string, state pointer)

const std::wstring Registrar::kTitle = L"Title"; const std::wstring Registrar::kKeyboard = L"Keyboard"; …dxf::DXFRegisterState(kTitle, Title::Instance());dxf::DXFRegisterState(kKeyboard, Keyboard::Instance());

…dxf::DXFChangeState(Registrar::kKeyboard);

#### DXF Engine Architecture

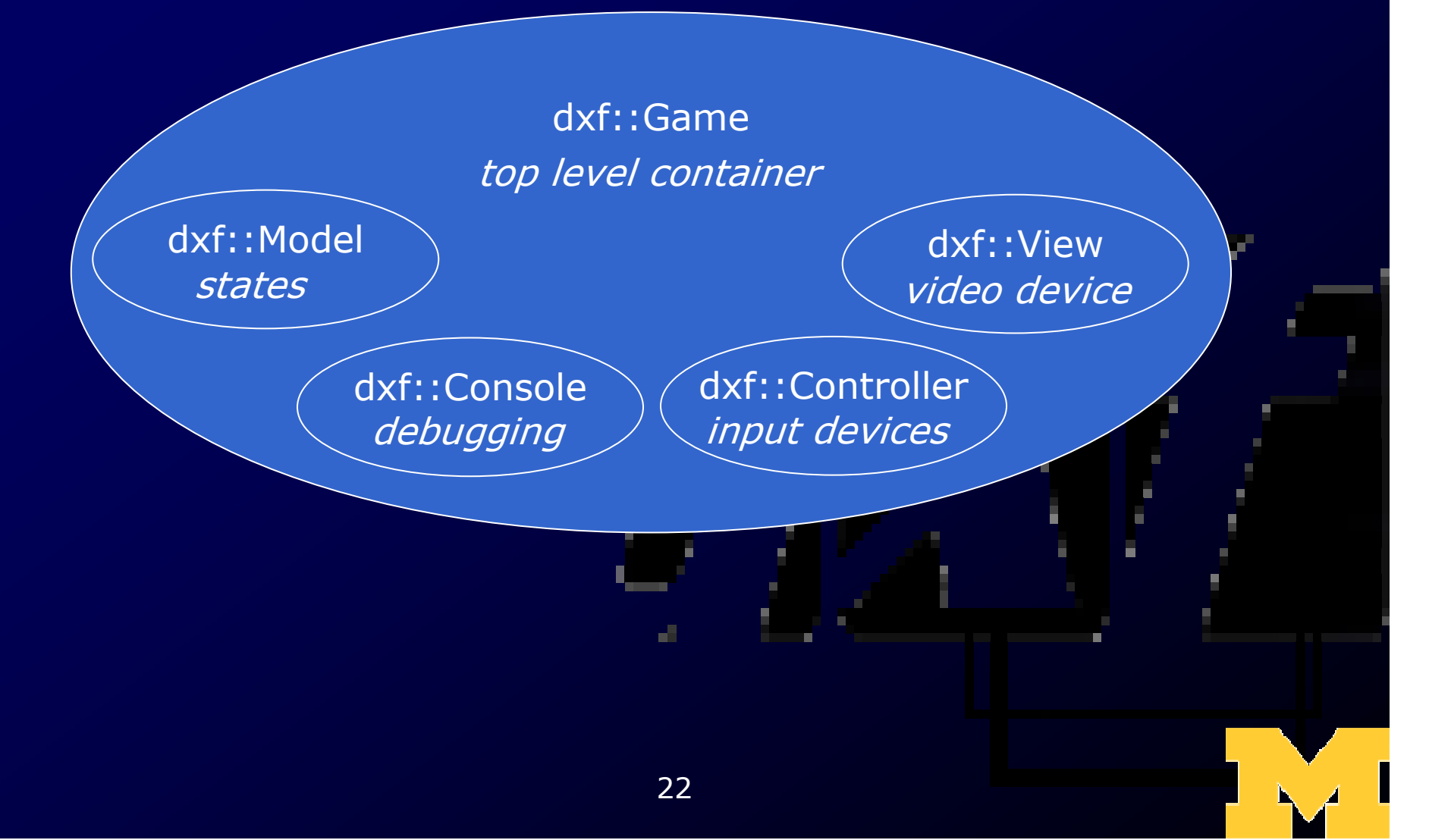

## Other DXF Components

# • Sprites<br>ممالک –

- $\mathcal{L}_{\mathcal{A}}$ Almost everything on the screen<br>Many assessingly formate (like i
- $\mathcal{L}_{\mathcal{A}}$ Many acceptable formats (like .jpg, .png)
- Sounds<br>• Fante
- Fonts
- Console
- All usually members of game states or registrar

#### Sprites are Everywhere!

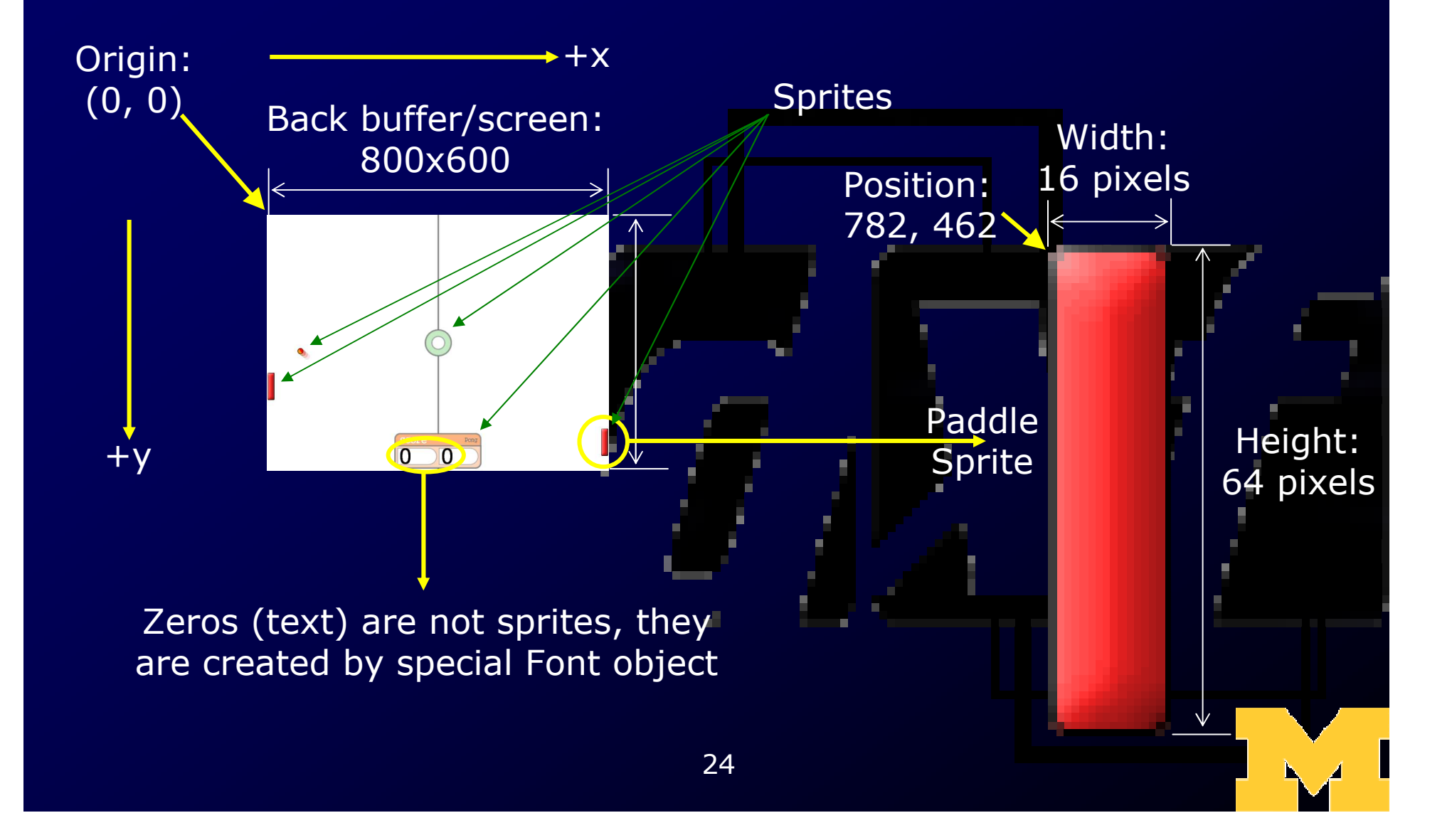

#### The Back Buffer

- $\bullet$ Sprite 'cache' or 'canvas'
- $\bullet$ Same size as screen when full-screen  $\bullet$ Size of window 'client area' when<br>windowed windowed

#### Drawing to the Back Buffer(Render2D)

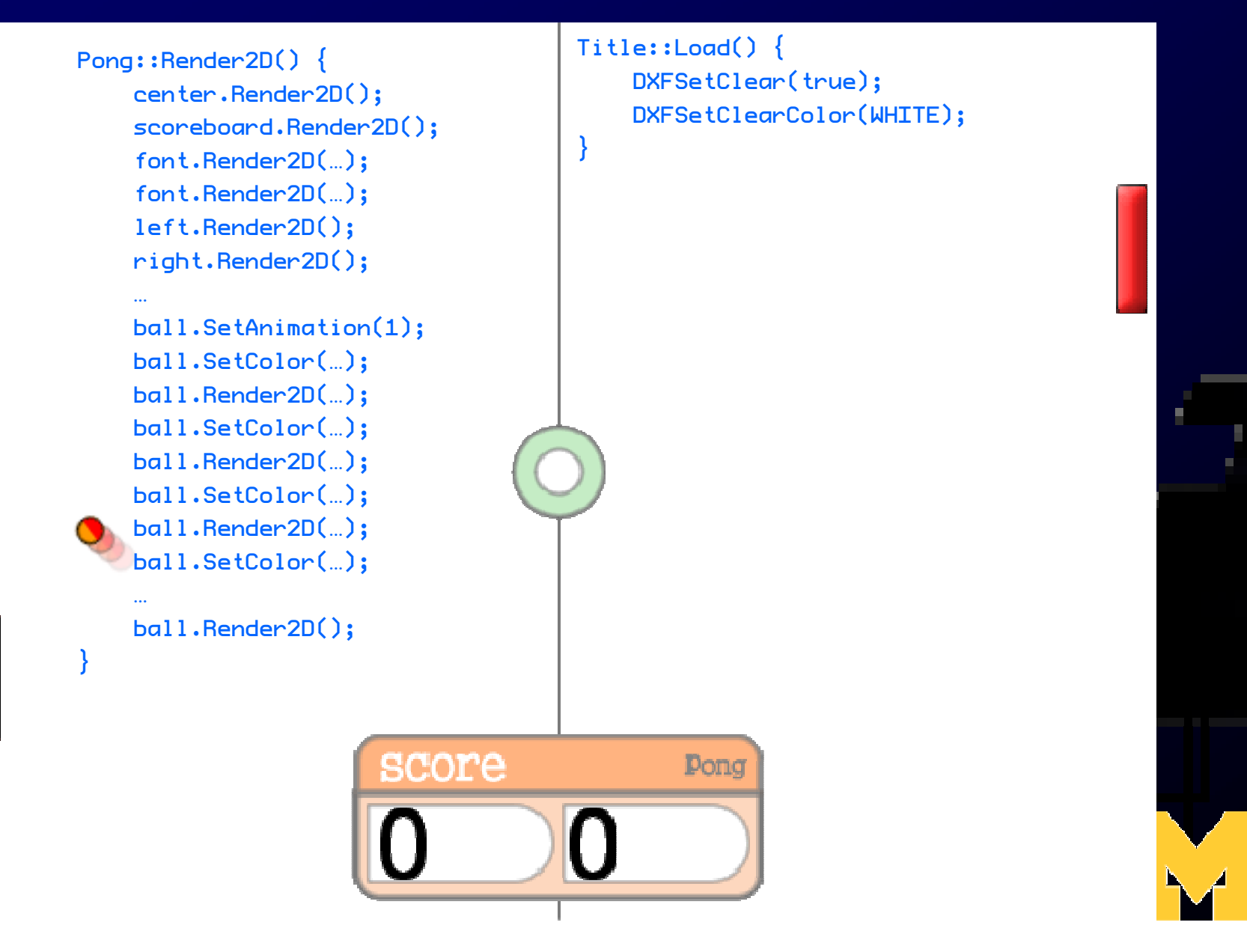

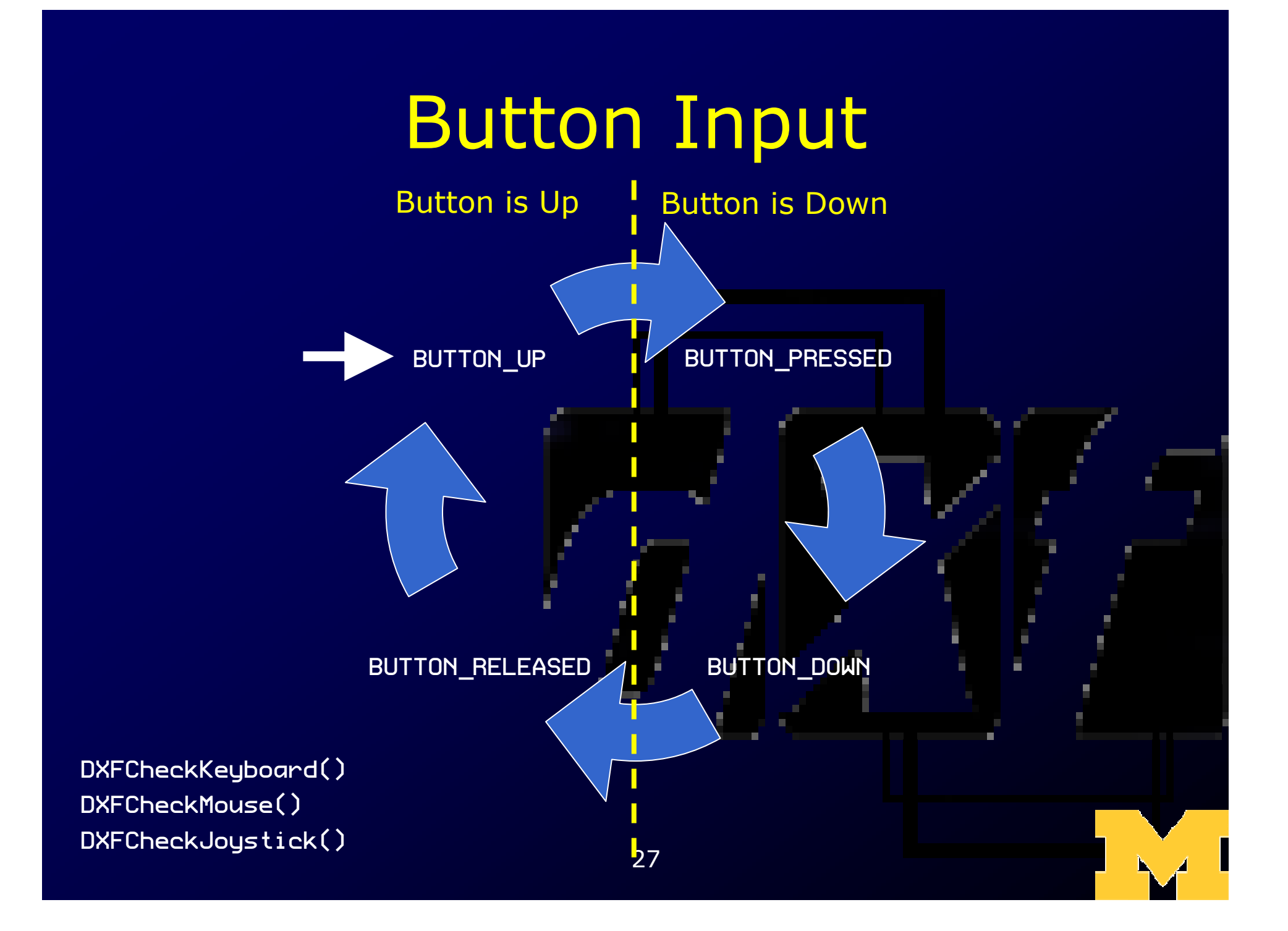

## Mouse Input

#### • DXFGetMousePosition()

- $\mathcal{L}_{\mathcal{A}}$ Returns X, Y position on back buffer
- $\bullet$ Passing this to Sprite's<br>CheckIntersection funct CheckIntersection function is useful
	- $\mathcal{L}_{\mathcal{A}}$ See Button in DXFramework-Demo
	- $\mathcal{L}_{\mathcal{A}}$ Very recent bug fix, see discussion or<br>FAO for details or download a new col FAQ for details, or download a new copy of the framework

#### Collision Detection

#### $\bullet$ Simple: Check bounding rectangles

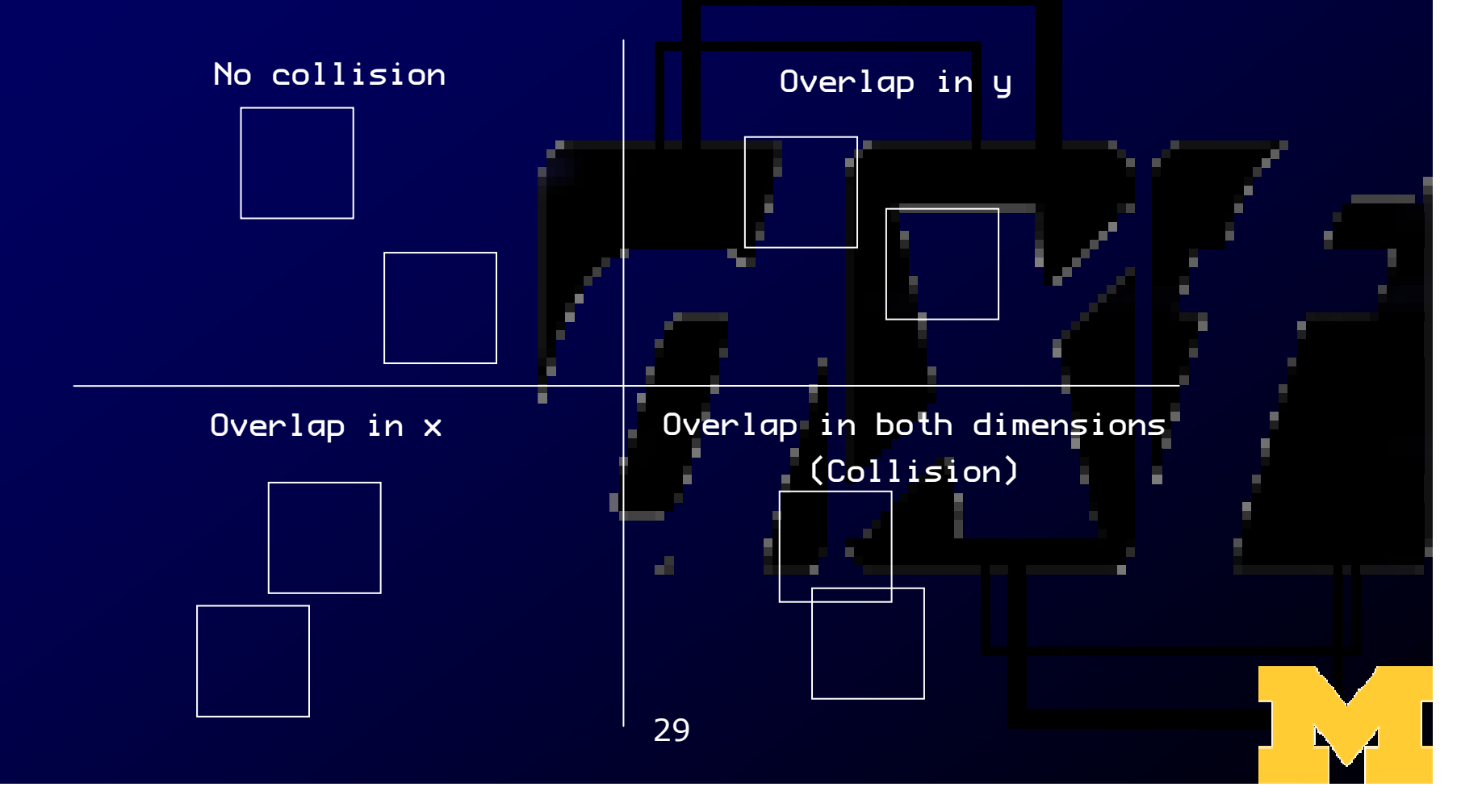

#### Collision Detection

# • Simple: Check bounding circles<br>— Distance between center points

- $\mathcal{L}_{\mathcal{A}}$ Distance between center points
- $\mathcal{L}_{\mathcal{A}}$ Collision if distance between center points is<br>Less than sum of radii less than sum of radii

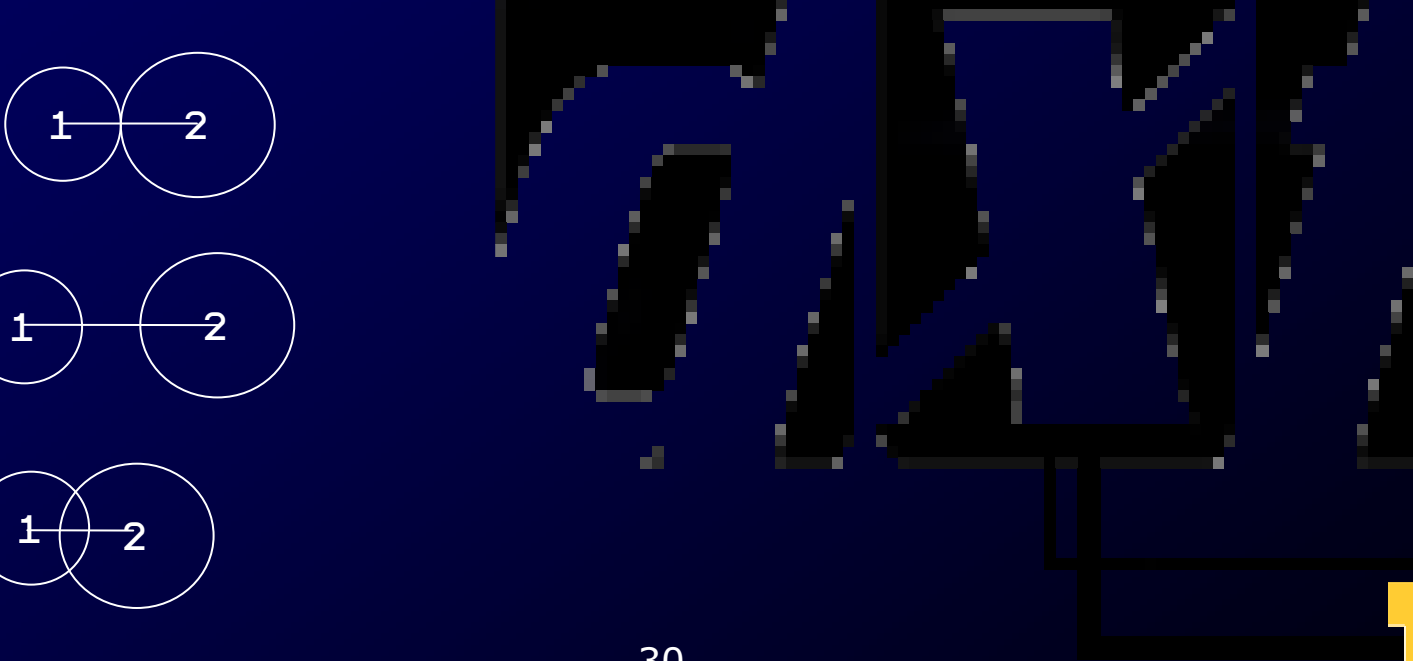

## Fonts

- $\bullet$ Use the font class to draw text to<br>screen screen
- Text is expensive<br>— Koon amount of t –Keep amount of text low  $\bullet$ Consider text rendered on sprites

## **Sounds**

 $\bullet$ Use sound class for sounds  $\bullet$ Wave files, Midi files, MP3, others<br>Case Not sure  $\mathcal{L}_{\mathcal{A}}$ Ogg? Not sure  $\bullet$ Usage similar to sprites –Create using filename  $\mathcal{L}_{\mathcal{A}}$ 'Render' using Play

## The DXF Console

# • Essential debugging tool

- $\mathcal{L}_{\mathcal{A}}$ No stdout available!<br>A decent substitutio
- $\mathcal{L}_{\mathcal{A}}$ A decent substitution
- $\bullet$ <sup>'</sup> key toggles
- Output using Console::output like you would use cout:
	- Console::output << "The number is: " << x << std::endl;
- Output is flushed only when a newline is<br>encountered! encountered!

#### Creating and Registering Custom Commands

- $\bullet$ Registrar's other function registers<br>Custom console commands custom console commands
- $\bullet$ Define command in global scope with<br>Correct function signature correct function signature
- $\bullet$ Pass pointer and string to<br>DXFRegisterCommand DXFRegisterCommand

#### Using the DXUT GUI with DXFramework states

 $\bullet$ Program by example • See comments in UI Demo

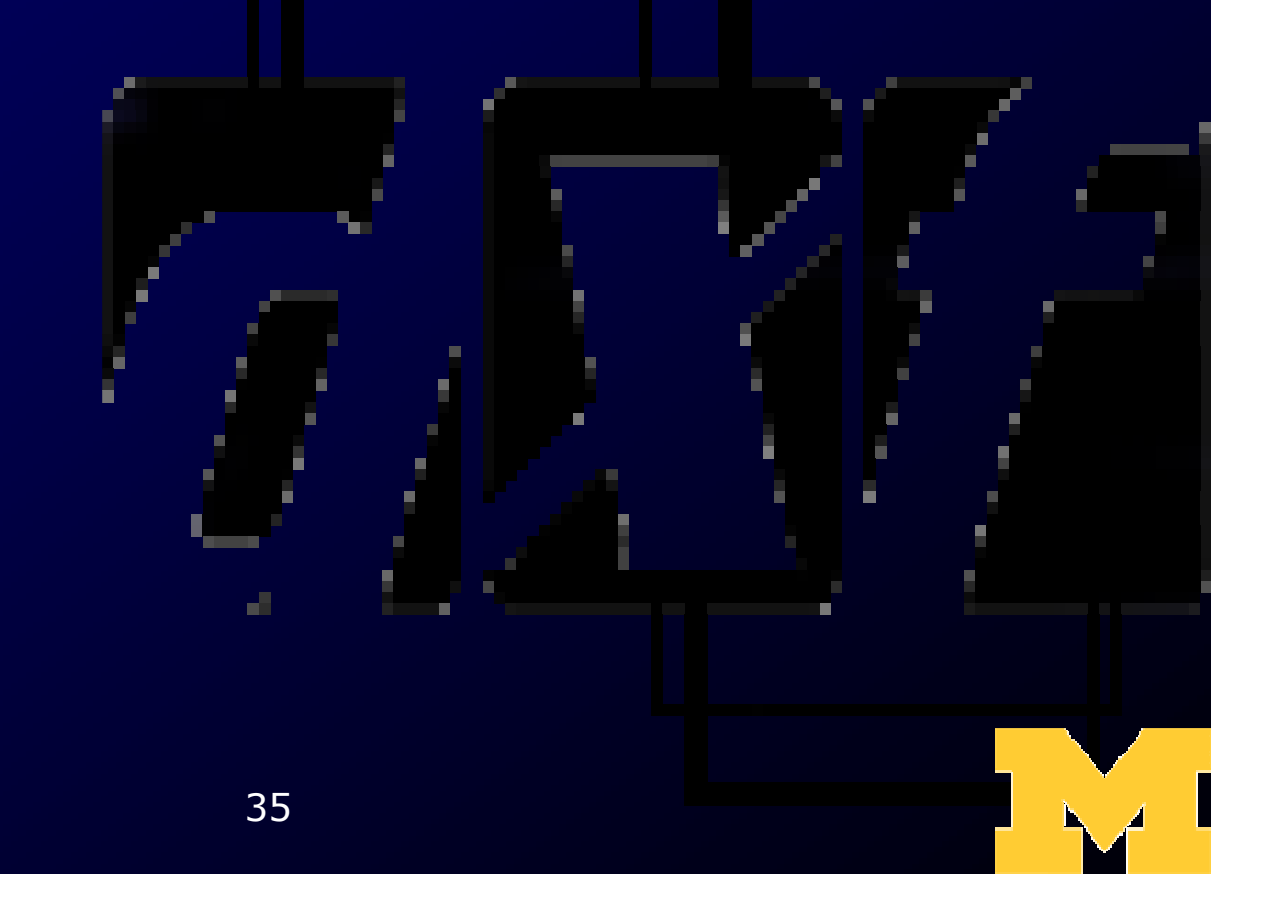

# Questions? Need help?

- $\bullet$ I'm here to help  $\bullet$ Check the FAQ on the Wiki  $\mathcal{L}_{\mathcal{A}}$  I'll fill in content as I get it  $\bullet$ Post in the discussion forum  $\bullet$ Send me mail to schedule an<br>annointment appointment
	- – voigtjr@gmail.com– 38 78 I SE BILIAIN 3828 CSE Building